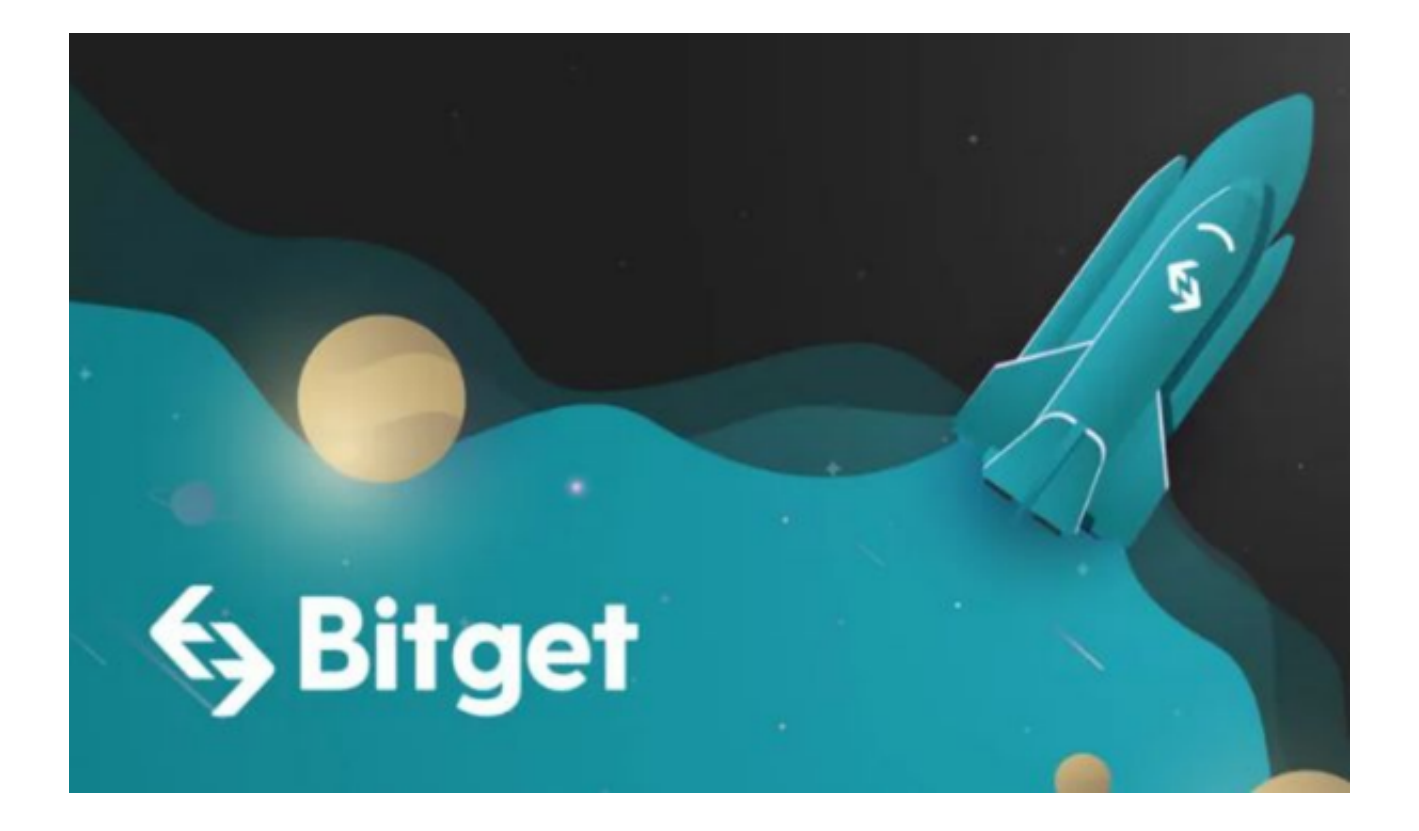

狗狗币(Dogecoin)是一种数字货币,自2013年推出以来,受到了广泛关注和 使用。本文将详细介绍如何购买狗狗币。

## 一、选择交易平台

 在购买狗狗币之前,首先需要选择一个可靠的交易平台。给大家推荐一家安全稳 定的交易所——Bitget交易所。

Bitget交易平台拥有四大知名安全厂商的技术支援,包含:神茶科技、青松云安全 、HEAP、Armors。更在SSL认证中,拿到业内唯一一家拥有12项SSL指标A+的平 台。

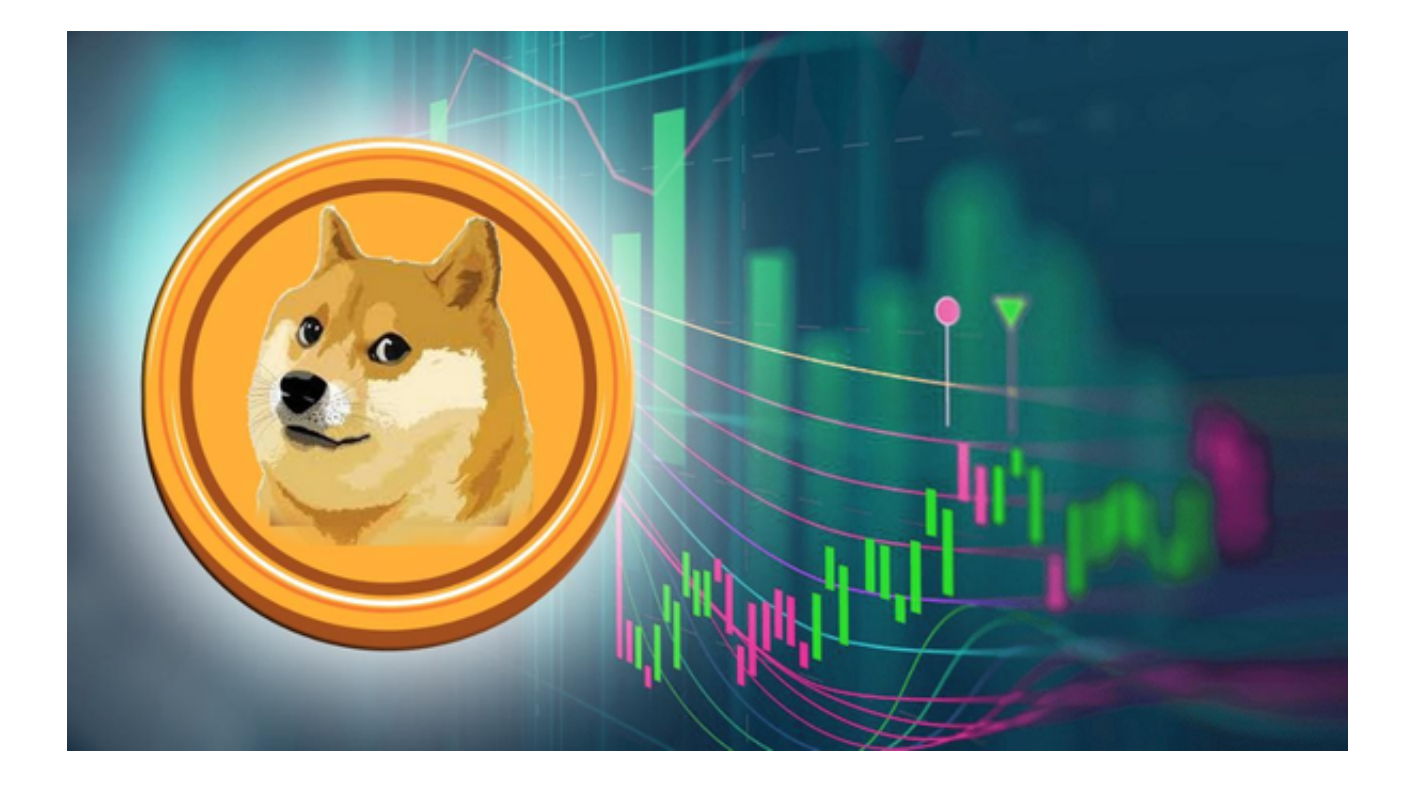

 Bitget交易所是第一个推出跟单交易的主流加密交易所,是世界上最大的加密资产 跟单交易平台。Bitget交易所支持合约跟单交易、现货跟单交易、策略跟单交易。 作为首家上线分担功能的加密货币交易所,Bitget的产品理念是: "让用户操作更 简单,赚钱更容易"、"让KOL/交易员流量更聚集,收益更可观"。

投资者可下载Bitget App进行交易, 打开Bitget的官方网站, 点击右上角下载按 钮进入下载页面,选择适用于您手机系统的版本进行下载。

二、注册交易平台账号

 选择Bitget交易平台之后,需要注册一个账号。在注册之前,需要准备好个人身份 证件及真实姓名等信息,并确保其与所填写的信息一致。在注册过程中,会需要进 行身份验证和手机号验证等操作,按照提示完成即可。

三、充值

注册完成后,需要进行充值操作。登录Bitget账号,将鼠标悬停至"钱包"按钮上 ,点击"充值"按钮。

 在"选择币种"中选择 BTC(比特币)或 ETH(以太坊)等数字货币,在"充值 地址"中生成充值地址,将其复制下来。将充值地址粘贴到其他交易平台、数字货 币钱包或数字货币 ATM

等地方进行充值操作。充值成功后,数字货币转入到了Bitget交易平台的账户中。

四、购买狗狗币

充值成功之后,即可购买狗狗币。在Bitget交易平台上购买狗狗币的步骤如下:

 在"交易"->"基本交易"页面中,选择 DOGE/BTC 或 DOGE/ETH 交易对进行交易。输入购买数量和购买价格,点击"买入 DOGE"按钮即可。

五、提币

购买完成后,可以将狗狗币提出到其他数字货币钱包或交易平台。

 以上是购买狗狗币的详细流程。选择了Bitget交易平台之后,投资者在进行数字货 币交易的过程中可以在Bitget App上实时关注市场变化并控制交易风险。